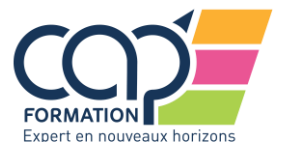

### FORMULAIRE DE DEMANDE CPF

### Pour pouvoir vous établir un devis dans le cadre de votre dossier CPF, merci de nous retourner ce document dûment complété

#### \* Informations obligatoires

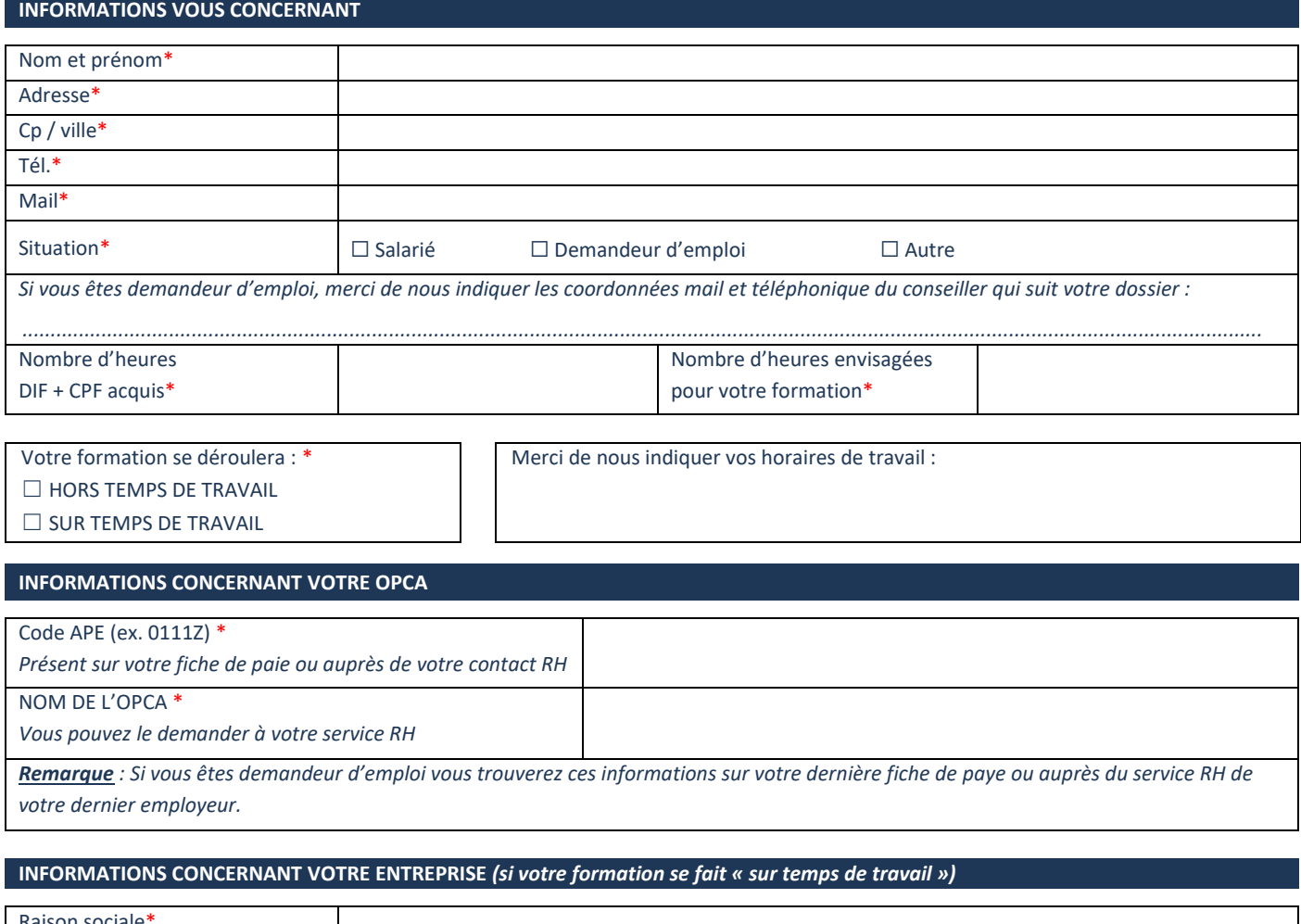

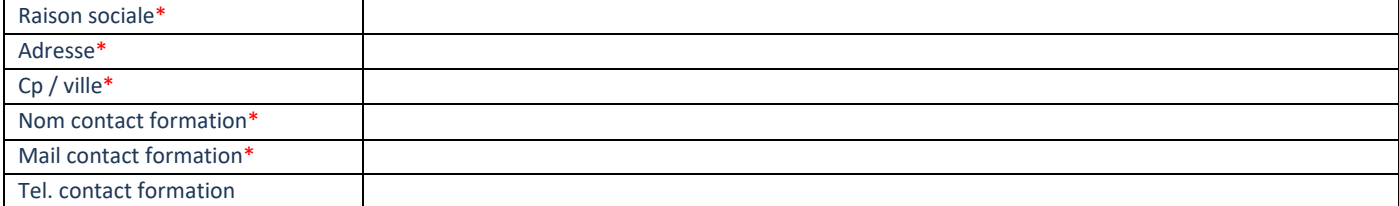

#### **VOTRE PROJET DE FORMATION**

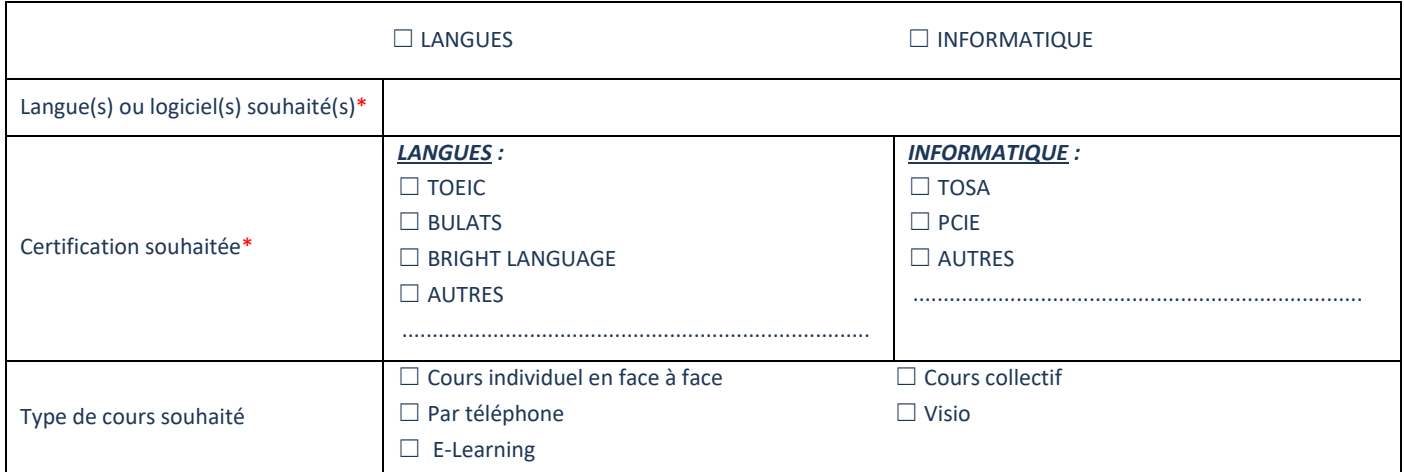

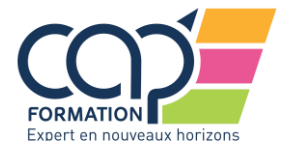

## FORMULAIRE DE DEMANDE CPF

### Vos démarches CPF sont à faire sur le site [http://www.moncompteformation.gouv.fr](http://www.moncompteformation.gouv.fr/)

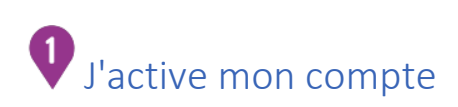

Pour ouvrir votre compte personnel de formation, il vous suffit de vous munir de votre numéro de Sécurité sociale et de remplir le formulaire d'inscription. Vous pourrez immédiatement accéder à votre compte, visualiser le nombre d'heures dont vous disposez, trouver et sélectionner votre formation puis commencer à remplir votre dossier de formation avant de le transmettre.

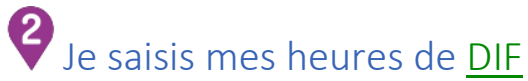

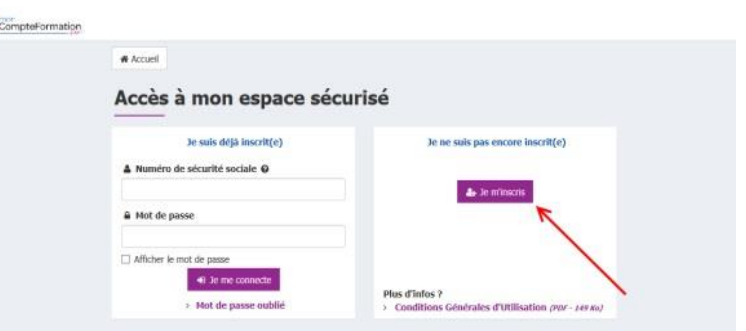

Si vous avez toujours des heures d[e DIF n](http://www.moncompteformation.gouv.fr/lexique/letter_d#DIF)on utilisées, vous pouvez les sauvegarder dans votre compte personnel de formation et les utiliser jusqu'en 2020. Pour savoir combien d'heures de [DIF](http://www.moncompteformation.gouv.fr/lexique/letter_d#DIF) reporter dans votre compte personnel de formation, vous pouvez regarder le certificat de travail remis par votre dernier employeur (entre 2009 et 2014) ou vos bulletins de salaire de décembre 2014 ou janvier 2015. Depuis 2015, vos heures CPF sont créditées automatiquement sur votre compte si vous avez des périodes travaillées depuis cette date. Vous n'avez rien à faire pour les ajouter.

 $\ddot{\bm{\Phi}}$ 

# Je choisis ma formation

Vous pouvez trouver votre formations en renseignant votre [branche](http://www.moncompteformation.gouv.fr/lexique/letter_b#branche_professionnelle)  [professionnelle](http://www.moncompteformation.gouv.fr/lexique/letter_b#branche_professionnelle) et le code postal de votre lieu de travail dans le moteur de recherche des formations CPF. Les formations éligibles au CPF qui vous sont proposées sont obligatoirement certifiantes/diplômantes et adaptées au marché de l'emploi de votre branche et de votre région. Si vous souhaitez vous reconvertir ou changer de branche, vous pouvez également choisir parmi près de 3000 certifications cessibles, quelle que soit votre région ou votre [branche professionnelle](http://www.moncompteformation.gouv.fr/lexique/letter_b#branche_professionnelle) actuelle (liste [Copanef\)](http://www.moncompteformation.gouv.fr/lexique/letter_c#COPANEF).

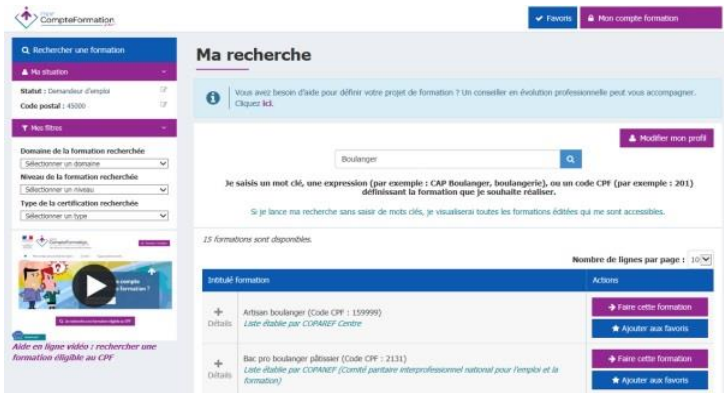

### Je crée mon dossier de formation

Après avoir choisi votre formation, vous créez et remplissez votre dossier de formation dans votre espace personnel sécurisé

Pour finaliser votre dossier de formation, vous devez choisir l'organisme qui dispensera votre formation. Votre [Opca](http://www.moncompteformation.gouv.fr/lexique/letter_o#Opca) (organisme chargé de contrôler, de financer puis valider votre projet de formation), vous demandera un devis ainsi que le programme de la formation.

A l'issue de la saisie de votre dossier, vous devrez adresser ensuite votre [« Demande de gestion et de financement »](http://www.moncompteformation.gouv.fr/node/77952) (ou DPC) par courrier à votr[e Opca,](http://www.moncompteformation.gouv.fr/lexique/letter_o#Opca) accompagnée :

- du programme et du devis de la formation
- d'un justificatif de vos heures restantes (attestation [DIF](http://www.moncompteformation.gouv.fr/lexique/letter_d#DIF), certificat de travail, bulletin de salaire). Ce justificatif ne vous sera demandé qu'une seule fois.

NB : l'adresse d'envoi de mon dossier est disponible sur le site Internet de l'Opca.

Attention, cette demande de prise en charge doit être complété intégralement pour être valable, faute de quoi, votre dossier risquerait d'être rejeté (organisme, date de début et de fin de session, durée en heures, coût…).

Si vous ne savez pas de quel [Opca](http://www.moncompteformation.gouv.fr/lexique/letter_o#Opca) vous relevez, vous pouvez contacter les représentants du personnel de votre entreprise ou identifier votre [Opca](http://www.moncompteformation.gouv.fr/lexique/letter_o#Opca) à partir de [votre convention collective sur le site du FPSPP](http://site2.fpspp.org/WD180AWP/WD180Awp.exe/CONNECT/FPSPP9) [\(www.fpspp.org](http://www.fpspp.org/) - Fonds Paritaire de Sécurisation des Parcours Professionnels).

Si vous avez un doute sur votre niveau de prise en charge (totale ou partielle), vous pouvez consulter [les conditions de prise en charge de votre Opca.](http://www.fpspp.org/portail/easysite/fpspp/cpf/criteres-de-prise-en-charge-opca-au-titre-du-cpf) Le coût horaire pratiqué par votre organisme de formation peut être supérieur au plafond horaire fixé par votre [Opca](http://www.moncompteformation.gouv.fr/lexique/letter_o#Opca). Il est alors possible qu'un reste à charge vous soit demandé. Quoiqu'il en soit, votre [Opca](http://www.moncompteformation.gouv.fr/lexique/letter_o#Opca) vous confirmera le montant financier pris en charge avant que vous fassiez cette formation.

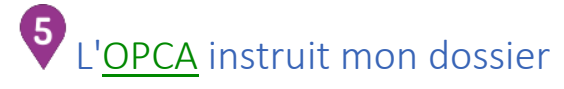

Une fois votre « Demande de gestion et de financement » (ou DPC) transmise, votre Opca instruit votre dossier et le financement de votre formation. Cette phase est plus ou moins longue car cela nécessite l'accord du ou des financeurs. Une contribution financière pourra vous être demandée (reste à charge). Dès que votre dossier est validé, les heures de votre compte sont bloquées et vous ne pouvez plus les utiliser pour une autre formation.

Il ne vous reste plus qu'à suivre votre formation, comme vous vous y êtes engagé !